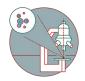

# MesoSPIM - Part 1: Start-up

Start-up guide for the ZMB MesoSPIM microscope.

Written By: José Maria Mateos Melero

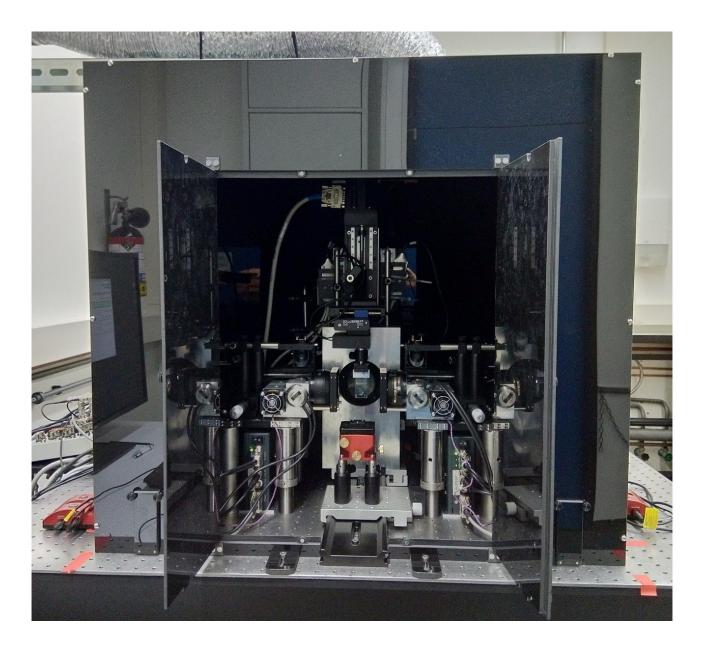

# INTRODUCTION

In this guide you will learn how to start-up and mount a sample on the ZMB MesoSPIM lightsheet microscope.

For a full documentation about the microscope please, visit the project webpage: <a href="http://MesoSPIM.org">http://MesoSPIM.org</a>

## Step 1 — Start-up hardware

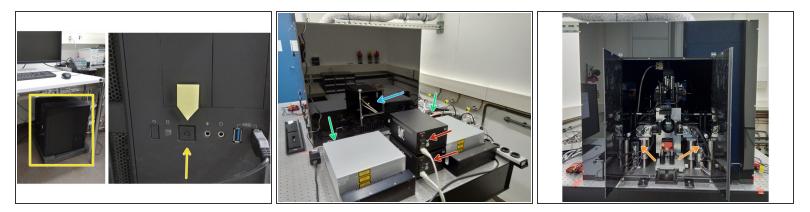

- Switch on computer located below the table.
- Log-in to instrument computer with your ZMB credentials.
- At the back of the mesoSPIM. Turn-on the two power supplies for the galvo systems.
- Turn the laser keys to "ON" position.
- Open the light insulation box back door for accessing the camera and turn it on.
- Turn-on the two galvo mirrors.

## Step 2 — Start-up software

|          |                             |          |                                                                              |                                                              |                                                      |                         | Indox, v. 1.8.0 |               |                         |                         | - 0                         | X RestRet                  | bel: Camara Window            |                  |                |                                  | - 0 |
|----------|-----------------------------|----------|------------------------------------------------------------------------------|--------------------------------------------------------------|------------------------------------------------------|-------------------------|-----------------|---------------|-------------------------|-------------------------|-----------------------------|----------------------------|-------------------------------|------------------|----------------|----------------------------------|-----|
|          |                             |          |                                                                              | File View<br>Movement ETL Scripting Log Parameters Alignment |                                                      |                         |                 |               |                         |                         |                             |                            |                               |                  |                |                                  |     |
|          |                             |          |                                                                              |                                                              |                                                      | Sample Translation      |                 |               |                         | Focus                   |                             |                            |                               |                  |                |                                  |     |
|          | Open ETL config file        | e, speci | fic for immersion medium and stationary cuvette                              | size                                                         |                                                      | XY                      |                 |               | 2                       |                         |                             |                            |                               |                  |                |                                  |     |
| <b>→</b> | $\rightarrow \sim \uparrow$ | « soft   | > mesoSPIM-control-Nov2022 > mesoSPIM >                                      | config > etl_parame                                          | eters                                                |                         |                 |               |                         |                         |                             |                            |                               |                  |                |                                  |     |
| SPIM     |                             |          |                                                                              | ZERO<br>XY                                                   |                                                      | ZERO                    | ZERO            | AUTO<br>Focus |                         |                         |                             |                            |                               |                  |                |                                  |     |
| Or       | rganize • New               | folder   |                                                                              |                                                              |                                                      |                         | ~1              |               | 2                       |                         | TOLUS                       |                            |                               |                  |                |                                  |     |
|          |                             |          | Name                                                                         | Date modified                                                | Туре                                                 |                         |                 |               |                         |                         |                             |                            |                               |                  |                |                                  |     |
| ,        | Quick access                |          | ETL-parameters - Adrian - Cubic.csv                                          | 26.09.2022 12:19 n                                           | e                                                    | Increment               | 1040            | UNLOAD        |                         | Incremen                | t                           |                            |                               |                  |                |                                  |     |
|          | E Desktop                   | *        | ETL-parameters - Alexandra - Clarity.csv                                     | 31.05.2022 12:19 h                                           | SpreadSheet                                          | 500 µm                  | LUAD            | UNLUAD        |                         | 500 µm                  |                             |                            |                               |                  |                |                                  |     |
|          | Downloads                   | *        | ETL-parameters - Alexandra - Clarity.csv                                     | 23.06.2020 10:41 v                                           |                                                      | Rotation                | ZERO            |               | Increment               |                         | STOP                        |                            |                               |                  |                |                                  |     |
|          | 📑 j.mateos                  | *        |                                                                              | 26.08.2021 6:01 na                                           |                                                      |                         | ROT             |               |                         |                         | MOVEMENT                    |                            |                               |                  |                |                                  |     |
|          | Pictures                    | *        | ETL-parameters - Anna Maria - ZMBM<br>ETL-parameters - Anna Maria - ZMB - Hu | m Y 2000                                                     | Y 2000.0 µm Z 22923.9 µm Angle 0.0" Pocus 50000.0 µm |                         |                 |               |                         |                         |                             |                            |                               |                  |                |                                  |     |
|          |                             |          |                                                                              | 09.06.2022 9:24 vo                                           |                                                      | Controls                |                 |               |                         |                         |                             |                            |                               |                  |                |                                  |     |
|          | S This PC                   |          | ETL-parameters - Anna Maria - ZMB - Ki                                       | 19.03.2021 11:16 v                                           |                                                      | 405-488-56<br>488 nm    | -640-Quadr      | upleblock     |                         |                         | Right 10 %                  |                            |                               |                  |                |                                  |     |
|          | Network                     |          | ETL-parameters - Anna_Maria_DBE.csv                                          | 27.06.2019 6:14 na                                           |                                                      | 488 nm                  |                 |               |                         |                         | 10 %                        |                            |                               |                  |                |                                  |     |
|          | TICHIOIR                    |          | ETL-parameters - Antonis_Clarity.csv                                         | 30.05.2022 12:16 n                                           |                                                      | Uve                     | Sn              | 1 <b>P</b>    | Run<br>ected Acquisitio | Run                     | STOP                        |                            |                               |                  |                |                                  |     |
|          |                             |          | ETL-parameters - Burcu - BABB.csv                                            | 10.02.2022 10:57 v                                           |                                                      | Acquisition             |                 | See           | ected Acquisitio        | 0%                      | luse                        |                            |                               |                  |                |                                  |     |
|          |                             |          | ETL-parameters - Celina- ZMB - DBE.csv                                       | 15.09.2022 2:39 na                                           |                                                      | Total Progre            |                 |               |                         | 0%                      |                             | Adjust level<br>Status: OK | Overlay: none                 |                  |                |                                  |     |
|          |                             |          | ETL-parameters - Dalila - BABB.csv                                           | 17.02.2022 11:06 v                                           |                                                      |                         |                 |               |                         |                         |                             | 3                          |                               |                  |                | _                                |     |
|          |                             |          | ETL-parameters - Davide - ZMB.csv                                            | 19.03.2021 3:27 na                                           | SpreadSheet                                          | 1 mescON Acquire        | pos Y           | pos Z         | and 7 m                 |                         | Rank                        | Day E alant                | and later                     | latancity filter | Term butteries | - II X                           |     |
|          |                             |          | 🖷 ETL-parameters - Dayra - Clarity.csv                                       | 29.08.2022 5:11 na                                           | SpreadSheet                                          | Stack 0 0               | 0               | 0             | 100                     | 10 2_step               | 10 0                        | 0 0                        | 488 nm                        | 0 Empty-Al.      | . 1x Left      | tmp one.tif                      |     |
|          |                             |          | ETL-parameters - Desiree_Clarity.csv                                         | 10.01.2022 5:02 na                                           | SpreadSheet                                          |                         |                 |               |                         |                         |                             |                            |                               |                  |                |                                  |     |
|          |                             |          | ETL-parameters - DND - ExLSM.csv                                             | 28.07.2020 10:17 v                                           | SpreadSheet                                          | 0                       |                 |               |                         |                         | -                           |                            |                               |                  |                |                                  |     |
|          |                             |          |                                                                              |                                                              |                                                      | Add Ro<br>Preview Selec |                 | Duplicate Ro  |                         | lete Row<br>te all Rows | Move Row Up<br>Move Row Dow | Save Table                 | Tiling Wizard<br>Filename Wiz |                  |                | Mark Rotation<br>Mark ETL values |     |
|          |                             |          |                                                                              |                                                              |                                                      | = Preview: M            |                 |               | Estimate                | ed time & size          | 00:00:00                    | 0 G                        | Set Folders                   |                  | Mark State     | Mark ALL                         |     |

- Double click on the "MesoSPIM Control" icon. A window will appear to select the ETL parameters.
- Select your personal ETL configuration file which has been created during your microscope introduction.
- The microscope control, camera and acquisition manager windows will appear. Select the "Movement" menu and proceed with the sample loading.

## Step 3 — Mount a sample

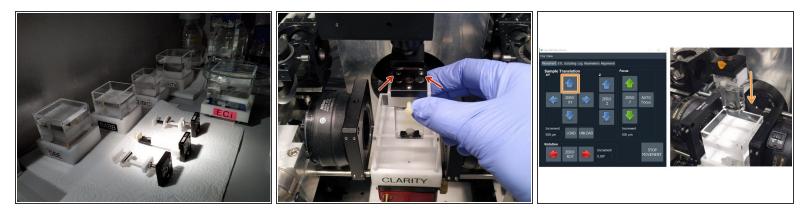

- Take the immersion cuvette according to your sample from the chemical hood.
- Insert the sample holder with the two two balls to the back.
- In the software use the arrow button to bring the sample down into the immersion chamber.
- Close the doors of the light insulation box.